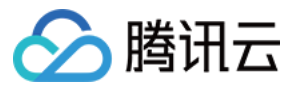

# 数据万象 能力地图 产品⽂档

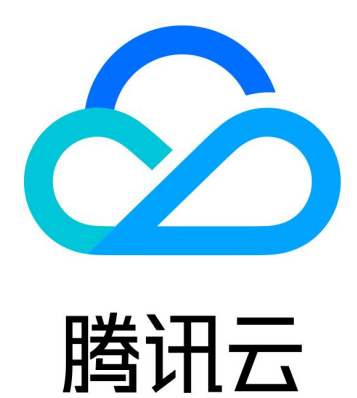

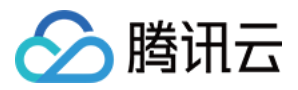

【版权声明】

©2013-2024 腾讯云版权所有

本文档著作权归腾讯云单独所有,未经腾讯云事先书面许可,任何主体不得以任何形式复制、修改、抄袭、传播全 部或部分本⽂档内容。

【商标声明】

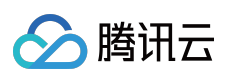

及其它腾讯云服务相关的商标均为腾讯云计算(北京)有限责任公司及其关联公司所有。本文档涉及的第三方主体 的商标,依法由权利人所有。

【服务声明】

本文档意在向客户介绍腾讯云全部或部分产品、服务的当时的整体概况,部分产品、服务的内容可能有所调整。您 所购买的腾讯云产品、服务的种类、服务标准等应由您与腾讯云之间的商业合同约定,除非双方另有约定,否则, 腾讯云对本文档内容不做任何明示或默示的承诺或保证。

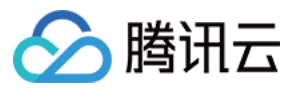

# 文档目录

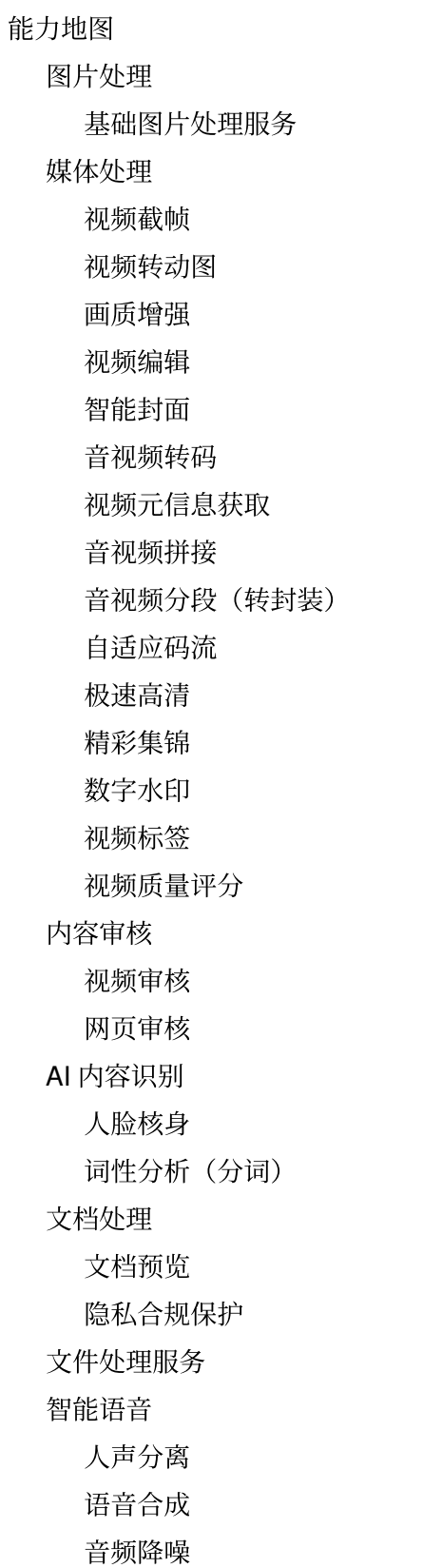

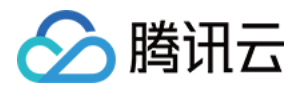

# <span id="page-3-1"></span><span id="page-3-0"></span>能力地图 图片处理 基础图片处理服务

<span id="page-3-2"></span>最近更新时间:2024-01-15 15:12:59

数据万象可为用户提供多种基础图片处理功能,满足您各类图片场景的需求,目前支持的基础图片处理功能请见功 能概览 。

说明:

您可使用 API 接口实现下载时处理,同时数据万象提供 [管道操作符](https://www.tencentcloud.com/document/product/1045/33727) 服务实现对图片按顺序进行多种处理。 基础图片处理目前提供10TB/月的免费额度,超出部分则按照正常收费。

# 使用方法

### 使⽤数据万象控制台

您可以使用数据万象控制台进行图片处理设置,详情请参见[基础处理。](https://www.tencentcloud.com/document/product/1045/33443)

### 使⽤ **REST API**

您可以通过数据万象提供的 API 进行图片处理设置, 详情请参见基础图片处理 API 文档。

# 限制说明

支持格式:目前支持处理 JPG、BMP、GIF、PNG、WEBP 格式, 并且支持 HEIF 格式的解码和处理。 体积限制:处理图片原图大小不超过20MB、宽高不超过30000像素且总像素不超过2.5亿像素,处理结果图宽高设置 不超过9999像素;针对动图, 原图宽 x 高 x 帧数不超过2.5亿像素。 动图帧数限制:GIF 帧数限制为300帧。

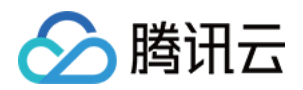

# <span id="page-4-1"></span><span id="page-4-0"></span>媒体处理 视频截帧

最近更新时间:2024-01-15 15:12:59

# 简介

视频截帧为数据万象提供的视频某一时间节点的截图功能,可对截帧开始时间点、截帧间隔、截帧数量、输出图片 尺寸、输出格式等进行自定义设置,满足多种截帧需求。视频截帧功能可实现对新上传的视频文件或已上传的视频 文件进行截帧。

### 说明:

视频截帧为收费功能。计费详情请查看 媒体处理费用。

### 适用场景

数据万象视频截帧功能适⽤于视频采样、视频特定帧截取、随机截帧等场景。

# 使用方法

您可通过任务和工作流方式分别使用视频截帧功能。为了提高效率, 减少用户的重复操作, 数据万象推出了模板功 能, 模板是任务和工作流中的一个配置项。用户可将常用参数组合保存为模板, 在后续操作中直接复用模板, 无需 在每次开启任务时重新设定参数, 从而提高操作效率。您可使用系统预设模板或自定义模板:

系统预设模板:目前数据万象提供了多种视频截帧的预设模板,覆盖了大部分的截帧需求, 您可在 [数据万象控制台](https://console.tencentcloud.com/ci) 查看所有系统预设模板。

自定义模板: 您可通过 控制台方式 创建模板, 或通过 API 方式 [创建、](https://www.tencentcloud.com/document/product/1045/49909)[修改](https://www.tencentcloud.com/document/product/1045/49923)、[查找、](https://www.tencentcloud.com/document/product/1045/49919)[删除](https://www.tencentcloud.com/document/product/1045/49918) 模板。

### 任务

对于存储在对象存储 COS 上的存量数据, 您可创建视频截帧任务, 进行截帧操作。 控制台方式:您可使用数据万象控制台,可视化创建任务,详情请见视频截帧任务文档。 API 方式:您可使用 API 接口, 创建视频截帧任务, 详情请见 API 文档。

### ⼯作流

数据万象提供工作流服务,您可选择对某一存储桶或特定路径开启工作流,开启后上传至该存储桶或路径的视频将 ⾃动进⾏截帧操作,并将截帧保存在指定位置。

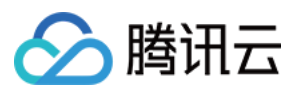

### 创建⼯作流

您可使用数据万象控制台创建工作流,详情请见创建工作流文档。

### **API** 创建、删除、查询、更新⼯作流

您可使用 API 接口进行 创建工作流、删除工作流、查询工作流、更新工作流 操作。

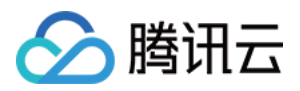

# <span id="page-6-0"></span>视频转动图

最近更新时间:2024-01-15 15:12:59

# 简介

数据万象视频转动图功能可将被称为动图格式文件,您可选择视频指定时间段转换、视频抽帧方式、输 出动图帧率、动图尺寸、动图格式等,满足不同场景下的动图需求。

### 适用场景

### 视频快速预览

视频平台可使用视频转动图功能、选择视频中的精彩片段转为动图作为视频预览,用户无需点击播放全视频即可了 解视频精彩部分。与传统的静态视频封面相比,动图封面可提高用户点击率,从而提升视频播放量。

### 表情包制作

表情包作为社交平台的主流传播内容之一,相较于视频更适合大范围快速传播。视频转动图功能可快速批量生成大 量表情包,提高分发效率,帮助内容传播。

# 使用方法

您可通过任务和工作流方式分别使用视频转动图功能。为了提高效率, 减少用户的重复操作, 数据万象推出了模板 功能, 模板是任务和工作流中的一个配置项。用户可将常用参数组合保存为模板, 在后续操作中直接复用模板, 无 需在每次开启任务时重新设定参数,从而提高操作效率。您可使用系统预设模板或自定义模板:

系统预设模板:目前数据万象提供了多种视频转动图的预设模板,覆盖了大部分的转动图需求, 您可在 数据万象控 制台 查看所有系统预设模板。

自定义模板:您可通过控制台方式[创建](https://www.tencentcloud.com/document/product//1045/43631)模板,或通过 API 方式 创建、[修改](https://www.tencentcloud.com/document/product//1045/43634)[、查找](https://www.tencentcloud.com/document/product//1045/43633)、[删除](https://www.tencentcloud.com/document/product//1045/43632) 模板。

### 任务

对于存储在对象存储 COS 上的存量数据, 您可创建视频转动图任务。

### 创建任务

控制台方式:您可使用 [数据万象控制台](https://console.tencentcloud.com/ci) 可视化创建任务, 使用详情请见视频转动图任务文档。 API 方式: 您可使用 API 接口创建视频转动图任务, 使用详情请见 API 文档。

### 工作流

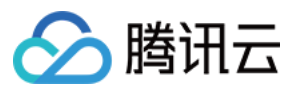

数据万象提供工作流服务,可在视频上传时自动进行处理,并将处理结果保存在指定位置。

### 创建⼯作流

您可使用数据万象控制台创建工作流,详情请见创建工作流文档。

### API 创建、删除、查询、搜索工作流

您可使用 API 接口进行 创建工作流、删除工作流、搜索指定工作流、获取工作流详情、获取工作流实例列表 操作。

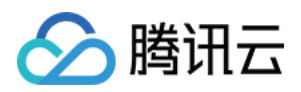

# <span id="page-8-0"></span>画质增强

最近更新时间:2024-01-15 15:12:58

# 简介

视频增强对视频进行综合分析与评估,借力 AI 技术提供细节增强、色彩增强、SDR to HDR 动态范围变换、超分辨 率等功能,从各维度提升视频画质。

说明:

若文件类型为视频,则支持在视频增强中同时为视频添加水印,使用详情请查看 视频水印 文档。

### 适用场景

### 升级老旧片源

对 SDR、低分辨率、画质不理想的电视剧、电影等进行升级,获得展现更多色彩及亮度细节的 HDR 视频,产出更 多优质片源。

#### 画⾯美化增强

受限于拍摄设备或被拍摄环境所影响,部分片源可能存在分辨率偏低、画面灰暗等情况,为了在高清设备获得更佳 观赏效果,可使用数据万象的 SDR to HDR 变换、细节增强、色彩增强、超分辨率等功能对视频进行美化。

# 使用方法

您可通过任务或工作流方式使用视频增强系列功能。为了提高效率,减少用户的重复操作,数据万象推出了模板功 能,模板是任务及工作流中的一个配置项。您可将常用参数组合保存为模板,在后续操作中直接复用模板,无需在 每次开启任务时重新设定参数, 从而提高操作效率。您可自定义模板: 自定义模板:您可通过 控制台方式 [创建](https://www.tencentcloud.com/document/product/1045/49915)模板,或通过 API 方式 创建 [、修改](https://www.tencentcloud.com/document/product/1045/49929) 、[查找](https://www.tencentcloud.com/document/product/1045/49919) 、[删除](https://www.tencentcloud.com/document/product/1045/49918) 模板。

### 通过任务方式

对于存储在对象存储上的存量数据,您可通过创建任务来实现视频增强效果。您可选择控制台或 API ⽅式创建视频 增强任务。

控制台方式: 您可使用数据万象控制台, 可视化创建任务, 使用详情请见 视频增强任务文档、SDR to HDR 任务文 档。

API 方式: 您可使用 API 接口创建视频增强任务, 使用详情请见 API 文档。

### 通过工作流方式

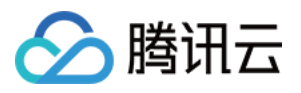

数据万象提供工作流服务,您可选择对某一存储桶或特定路径开启工作流,开启后上传至该存储桶或路径的文件将 自动进行视频增强相关操作,并将画质优化后的文件保存在指定位置。

### 创建⼯作流

您可使用数据万象控制台创建工作流,详情请见工作流文档。

### API 创建、删除、查询、更新工作流

您可使用 API 接口进行 创建工作流、删除工作流、查询工作流、更新工作流 操作。

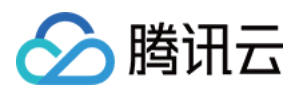

# <span id="page-10-0"></span>视频编辑

最近更新时间:2024-01-15 15:12:59

# 简介

通过视频编辑,可对对象存储(Cloud Object Storage, COS)中的视频进行剪辑和拼接。 视频剪辑: 对音视频文件指定片段进行剪辑, 生成一个新的视频。 视频拼接: 对若干个文件进行拼接, 生成一个新的视频。 视频剪辑后拼接: 对多个文件进行剪辑, 然后再拼接, 生成一个新的视频。

# 使用方法

您可通过**任务**或工**作流**方式实现视频剪辑。为了提高效率,减少用户的重复操作,数据万象推出了模板功能,模板 是任务及工作流中的一个配置项。您可将常用参数组合保存为模板,在后续操作中直接复用模板,无需在每次开启 任务时重新设定参数, 从而提高操作效率您可自定义转码模板和音视频拼接模板:

自定义模板:您可通过 控制台方式 [创建](https://www.tencentcloud.com/document/product/1045/49907)模板, 或通过 API 方式 创建 [、修改](https://www.tencentcloud.com/document/product/1045/49921)[、查找](https://www.tencentcloud.com/document/product/1045/49919)[、删除](https://www.tencentcloud.com/document/product/1045/49918) 模板。

1. 您可在 [转码模板](https://www.tencentcloud.com/document/product/1045/43606#.E9.9F.B3.E8.A7.86.E9.A2.91.E8.BD.AC.E7.A0.81) 的自定义配置转码时长中, 指定视频剪辑片段位置, 然后在创建转码任务或工作流时应用该转码 模板,实现视频剪辑。

2. 您可通过 [拼接模板](https://www.tencentcloud.com/document/product/1045/43606#.E9.9F.B3.E8.A7.86.E9.A2.91.E6.8B.BC.E6.8E.A5) 指定拼接文件位置、输出文件封装格式、帧率等参数,然后在创建拼接任务或工作流时应用该 拼接模板,实现音视频拼接。

### 任务

对于存储在 COS 上的存量数据, 您可通过任务方式创建转码任务和音视频拼接任务, 从而实现对存量视频文件的剪 辑和拼接。

### 创建任务

控制台方式: 您可使用数据万象控制台, 可视化创建任务, 使用详情请参见 创建音视频转码任务、创建音视频拼接 任务。

API 方式: 您可使用 API 接口创建转码任务和音视频拼接任务,使用详情请参见[提交视频转码任务、](https://www.tencentcloud.com/document/product/1045/48941)提交视频拼接 任务。

### 删除、查询、搜索任务

您可使用 API 接口方式进行 [删除](https://www.tencentcloud.com/document/product/1045/49512) 任务、[查询](https://www.tencentcloud.com/document/product/1045/50355) 任务信息[、搜索](https://www.tencentcloud.com/document/product/1045/50356) 指定条件下的任务操作。

### ⼯作流

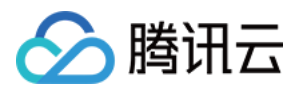

数据万象支持设置媒体工作流,您可以快速、灵活、按需搭建视频处理流程。每个工作流与输入存储桶的一个路径 绑定, 当视频文件上传至该路径时, 该媒体工作流就会被自动触发, 执行指定的处理操作, 并将处理结果自动保存 至输出存储桶的指定路径下。您可创建音视频转码、音视频拼接工作流, 从而实现对新上传的视频文件进行剪辑和 拼接。

#### 创建⼯作流

您可使用数据万象控制台创建工作流,详情请参见创建工作流文档。

#### 删除、查询、测试⼯作流

您可使用 API 接口进行 删除工作流、查询工作流、测试工作流 操作。

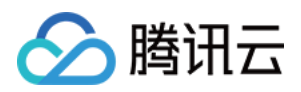

# <span id="page-12-0"></span>智能封面

最近更新时间:2024-01-15 15:12:59

# 简介

数据万象智能封面功能集成了腾讯云音视频实验室先进的 AI 技术,通过对视频内容的理解,智能分析视频帧的质 量、精彩程度、内容相关度,提取最优帧生成截图作为封面,提升内容吸引力。 说明:

智能封面是付费服务,按照视频时长进行计费,具体费用请参见媒体处理费用。 每个视频文件将智能分析输出3张最优的关键帧。

### 活用场景

### 视频平台

传统视频平台视频封面需经过人工浏览视频而后进行筛选,耗费大量人力,延长视频上线时间。数据万象智能封面 功能可快速选出最精彩的画面作为封面,节省人力资源,提高视频上新速度。

### 家庭相册

目前大多数家庭相册的相册轮播仅支持图片轮播,针对智能相册中的视频格式文件,可利用智能封面功能自动提取 相册封面进行轮播展示,从而增加家庭相册的丰富度和使用率。

# 使用方法

### ⼯作流

数据万象提供工作流服务,可在视频上传时自动进行处理,并将处理结果保存在指定位置。

### 创建⼯作流

您可使用数据万象控制台创建工作流,详情请见创建工作流 控制台文档。

#### **API** 创建、删除、查询、更新⼯作流

您可使用 API 接口进行 创建工作流、删除工作流、查询工作流、更新工作流 操作。

### 任务

针对存储在对象存储 COS 上的存量数据, 您可创建视频转动图任务。

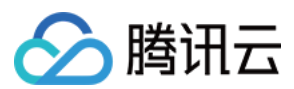

### 创建任务

控制台方式:您可使用 [数据万象控制台](https://console.tencentcloud.com/ci) 可视化创建任务,详情请见 智能封面任务文档。 API 方式:您可使用 API 接口, 创建智能封面任务, 详情请见 API 文档。

### 删除、查询、搜索任务

您可通过 API 方式对任务进行 [删除](https://www.tencentcloud.com/document/product/1045/49512)、[查询](https://www.tencentcloud.com/document/product/1045/50355) 任务信息、[搜索](https://www.tencentcloud.com/document/product/1045/50356) 指定条件下的任务操作。

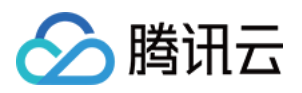

# <span id="page-14-0"></span>音视频转码

最近更新时间:2024-01-15 15:12:59

# 简介

音视频转码提供音频、视频等媒体类文件的转码能力,是文件码流转换成另一个码流的过程。通过转码,可以改变 原始码流的编码格式、分辨率和码率等参数, 从而适应不同终端和网络环境的播放。 说明:

音视频转码为付费功能,详情请查看 媒体处理费用 文档。

若文件类型为视频, 则支持在转码过程中同时为视频添加水印, 使用详情请查看 视频水印 文档。

可在音视频转码任务中开启倍速转码开关,开启后转码任务将进入倍速队列,速度将达到普通转码5倍以上。

### 适用场景

#### 多终端适配

内容平台通常使用多终端,因此针对不同用户不同终端需要提供不同格式的媒体文件。数据万象的文件转码功能提 供多种转码参数,覆盖绝大多数转码需求,同时支持媒体文件上传时自动触发转码,从而实现快速适配不同终端的 格式需求。

#### 节省空间和流量

针对图片等媒体资源, 文件转码功能可调整码率, 并提供多样的压缩功能以提高压缩效率、减小文件体积, 从而减 少卡顿并节省存储空间和流量费用。

#### 同步水印添加

数据万象支持同步为媒体资源添加多个水印,提升品牌影响力的同时,减少媒体文件被盗可能性;同时支持静态动 态图片、文字等多种水印格式,满足您多场景下的水印需求。

#### 大规模长视频并行处理

数据万象支持倍速转码, 可满足电影、电视剧等大量长视频的快速并行处理。

# 使用方法

您可通过任务或工作流方式使用文件转码功能。为了提高效率, 减少用户的重复操作, 数据万象推出了模板功能, 模板是任务及工作流中的一个配置项。您可将常用参数组合保存为模板,在后续操作中直接复用模板,无需在每次 开启任务时重新设定参数, 从而提高操作效率。您可使用系统预设模板或自定义模板:

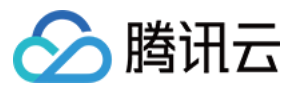

系统预设模板:目前数据万象提供了多种文件转码的预设模板,覆盖了大部分的转码需求, 您可在 [数据万象控制台](https://console.tencentcloud.com/ci) 查看所有系统预设模板。

自定义模板:您可通过 控制台方式 [创建](https://www.tencentcloud.com/document/product/1045/49911)模板, 或通过 API 方式创建[、修改](https://www.tencentcloud.com/document/product/1045/49925)、[查找](https://www.tencentcloud.com/document/product/1045/49919)[、删除](https://www.tencentcloud.com/document/product/1045/49918) 模板。

### 通过任务方式

对于存储在对象存储(Cloud Object Storage, COS)上的存量数据,您可通过创建任务来实现文件转码。文件转码 任务您可选择控制台或 API 进行创建。

控制台方式:您可使用数据万象控制台,可视化创建任务,使用详情请见文件转码任务文档。 API 方式:您可使用 API 接口创建转码任务, 使用详情请见 API 文档。

### 通过工作流方式

数据万象提供工作流服务,您可选择对某一存储桶或特定路径开启工作流,开启后上传至该存储桶或路径的文件将 自动进行转码操作,并将转码后的文件保存在指定位置。

#### 创建⼯作流

您可使用数据万象控制台创建工作流,详情请见 工作流文档。

### API 创建、删除、查询、搜索工作流

您可使用 API 接口进行 创建工作流、删除工作流、搜索指定工作流、更新工作流 操作。

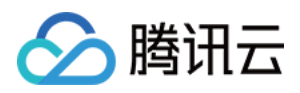

# <span id="page-16-0"></span>视频元信息获取

最近更新时间:2024-01-15 15:12:59

# 简介

对于存储在对象存储中的视频、音频、字幕类媒体文件,您可获取其相关元信息,例如视频文件的编码格式、编码 名称、像素格式、视频时长、码率、帧率、宽高等,音频文件的码率、采样格式、采样率、通道数、时长等,同时 可获取字幕的语⾔类型,满⾜您对媒体各类信息所需。

### 适用场景

### 媒体索引

通过视频元信息获取功能,结合数据万象的[标签功能,](https://www.tencentcloud.com/document/product/1045/37767)可对存量媒体文件建立树状目录,通过标签快速查找所需文 件。

### 视频库

各类视频平台可利用视频元信息获取功能,快速获取视频关键信息,从而建立视频库。

# 使用方式

您可通过 API 接口获取视频元信息,详情请见对应 API 文档。

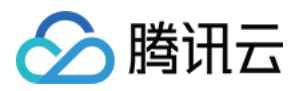

# <span id="page-17-0"></span>⾳视频拼接

最近更新时间:2024-01-15 15:12:59

# 简介

音视频拼接可将指定的音频片符符合有效文件的开头或结尾,生成一个新的音频文件,或者指定的视频片段拼接 在视频文件的开头或结尾,生成一个新的视频文件。

说明:

音视频拼接为付费功能, 隶属于文件转码计费项, 按照输出文件大小进行计费。详情请参见 媒体处理费用。

### 适用场景

数据万象⾳视频拼接功能适⽤于⽚头⽚尾添加、⼴告营销、视频制作等场景。

# 使用方法

您可通过任务或工作流方式使用音视频拼接功能。为了提高效率,减少用户的重复操作,数据万象推出了模板功 能, 模板是任务及工作流中的一个配置项。您可将常用参数组合保存为模板, 在后续操作中直接复用模板, 无需在 每次开启任务时重新设定参数, 从而提高操作效率。您可自定义音视频拼接模板: 自定义模板:您可通过 控制台方式 [创建](https://www.tencentcloud.com/document/product/1045/49907)模板, 或通过 API 方式 创建 [、修改](https://www.tencentcloud.com/document/product/1045/49921)[、查找](https://www.tencentcloud.com/document/product/1045/49919)[、删除](https://www.tencentcloud.com/document/product/1045/49918) 模板。

### 任务

对于存储在对象存储(Cloud Object Storage, COS)上的存量数据,您可通过任务方式创建音视频拼接任务。

### 创建任务

控制台方式:您可使用数据万象控制台,可视化创建任务,使用详情请参见音视频拼接任务文档。 API 方式:您可使用 API 接口创建音视频拼接任务,使用详情请参见 API 文档。

### 删除、查询、搜索任务

您可使用 API 接口方式进行 [删除](https://www.tencentcloud.com/document/product/1045/49512) 任务、[查询](https://www.tencentcloud.com/document/product/1045/50355) 任务信息[、搜索](https://www.tencentcloud.com/document/product/1045/50356) 指定条件下的任务操作。

### ⼯作流

数据万象支持设置媒体工作流、您可以快速、灵活、按需搭建视频处理流程。每个工作流与输入存储桶的一个路径 绑定, 当视频文件**上传**至该路径时, 该媒体工作流就会被自**动触发**, 执行指定的处理操作, 并将处理结果自动保存

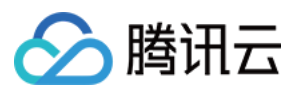

至输出存储桶的指定路径下。在工作流中可以设置音视频拼接任务、文件转码任务、视频截帧任务、视频转动图任 多和智能封面任务。

### 创建⼯作流

您可使用数据万象控制台创建工作流,详情请参见创建工作流文档。

### API 创建、删除、查询、更新工作流

您可使用 API 接口进行 创建工作流、删除工作流、查询工作流、更新工作流 操作。

# <span id="page-19-0"></span>音视频分段(转封装)

最近更新时间:2024-07-02 10:01:03

# 简介

音视频分段可按指定时长将音视频切分为若干片段,以提升您后期操作的效率,在分段时您还可以改变音视频片段 的容器格式。

### 说明

音视频分段需收取转封装费用,费用隶属于音视频转码中的转封装计费项,按照输出文件时长进行计费,详情请参 见 媒体处理费用。

### 适用场景

数据万象⾳视频分段功能适⽤于⼤媒体⽂件切分场景。

# 使用方法

您可通过任务或工作流方式使用音视频分段功能。

### 通过任务方式

对于存储在对象存储(Cloud Object Storage, COS)上的存量数据,您可选择控制台或 API 方式创建音视频分段任 务。

### 创建任务

控制台方式: 您可使用数据万象控制台, 可视化创建任务, 使用详情请参见 创建音视频分段任务。 API 方式: 您可使用 API 接口创建音视频分段任务, 使用详情请参见 API 文档。

### 删除、查询、搜索任务

您可使用 API 接口方式进行 [删除](https://cloud.tencent.com/document/product/460/62476) 任务、[查询](https://cloud.tencent.com/document/product/460/62478) 任务信息[、搜索](https://cloud.tencent.com/document/product/460/62479) 指定条件下的任务操作。

### 通过工作流方式

数据万象提供工作流服务,您可选择对某一存储桶或特定路径开启工作流,开启后上传至该存储桶或路径的文件将 自动进行音视频分段操作,并将音视频片段保存在指定位置。

### 创建⼯作流

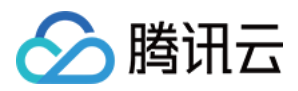

您可使用数据万象控制台创建工作流,详情请参见创建工作流文档。

### API 创建、删除、查询、更新工作流

您可使用 API 接口进行 创建工作流、删除工作流、查询工作流、更新工作流 操作。

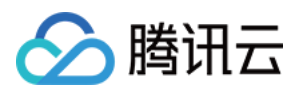

# <span id="page-21-0"></span>自适应码流

最近更新时间:2024-01-15 15:12:59

# 简介

自适应码流能够从单一原视频一次性生成多码率自适应的 HLS 或 DASH 目标文件,帮助用户在不同网络情况下快速 分发视频内容。

# 适用场景

视频网站:根据网络自动切换码率不影响用户观看。 短视频终端:根据网络自动切换码率不影响用户观看。 在线会议、在线教育:适应⽹络情况提升通讯质量。

# 使用方法

您可通过工作流方式使用自适应码流功能。

### 通过工作流方式

数据万象提供工作流服务,您可选择对某一存储桶或特定路径开启工作流,开启后上传至该存储桶或路径的文件将 自动进行自适应码流操作,并将打包后的文件保存在指定位置。

您可以通过控制台、API 方式创建工作流:

控制台方式: 您可以在控制台创建工作流来使用 HLS 自适应打包功能, 详情请参见 工作流。

API 方式: 您可使用 API 接口创建 HLS 自适应打包工作流, 使用详情请参见 API 文档。

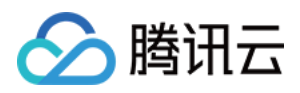

# <span id="page-22-0"></span>极速高清

最近更新时间:2024-01-15 15:12:59

# 简介

极速高清集成了画质修复与增强、内容自适应参数选择、V265编码器等一整套视频处理解决方案。提供让视频更小 更清晰的转码方式,能够保证网络资源低消耗,同时带给用户更佳的视觉体验。

说明:

若文件类型为视频,则支持在转码过程中同时为视频添加水印,使用详情请查看 视频水印 文档。

极速高清、音视频转码均含有 HDR to SDR 变换功能, HDR to SDR 变换功能可将高动态范围视频 (High-Dynamic Range)转换为标准动态范围视频 (Standard Dynamic Range), 数据万象根据视频场景来改变动态范围下变换策 略,使变换后视频的画⾯细节最⼤程度贴近原视频。

### 适用场景

### 画质提升

数据万象能够提升视频的主观画质, 在集成了可选择的内容自适应参数、V265编码器等一整套视频处理解决方案的 基础上让视频更小更清晰,保证网络资源低消耗,同时带给用户更佳的视觉体验。

### 节省空间和流量

针对图片等媒体资源,极速高清转码功能可降低码率提升画质,并提供多样的压缩功能以提高压缩效率、减小文件 体积与带宽压力, 从而减少卡顿并节省存储空间和流量费用。

# 使用方法

您可通过任务或工作流方式使用极速高清转码功能。为了提高效率,减少用户的重复操作,数据万象推出了模板功 能, 模板是任务及工作流中的一个配置项。您可将常用参数组合保存为模板, 在后续操作中直接复用模板, 无需在 每次开启任务时重新设定参数, 从而提高操作效率。您可自定义极速高清模板: 自定义模板:您可通过 控制台方式 [创建](https://www.tencentcloud.com/document/product/1045/49908)模板, 或通过 API 方式 创建 [、修改](https://www.tencentcloud.com/document/product/1045/49922) 、[查找](https://www.tencentcloud.com/document/product/1045/49919) 、[删除](https://www.tencentcloud.com/document/product/1045/49918) 模板。

### 通过任务方式

对于存储在对象存储上的存量数据,您可通过创建任务来实现极速高清转码。极速高清转码任务您可选择控制台或 API 进行创建。

控制台方式: 您可使用数据万象控制台, 可视化创建任务, 使用详情请见 极速高清转码任务文档。 说明:

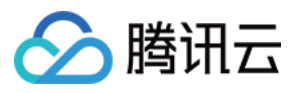

您可通过在音视频转码或极速高清转码模板中的高级设置选项打开 HDR to SDR 开关。 API 方式:您可使用 API 接口创建极速高清转码任务,使用详情请见 API 文档。 说明:

您可使用 API 接口创建转码模板,在转码模板中打开 HDR to SDR 开关,使用详情请见 API 文档。

### 通过工作流方式

数据万象提供工作流服务,您可选择对某一存储桶或特定路径开启工作流,开启后上传至该存储桶或路径的文件将 自动进行转码操作,并将转码后的文件保存在指定位置。

### 创建⼯作流

您可使用数据万象控制台创建工作流,详情请见 工作流文档。

### **API** 创建、删除、查询、更新⼯作流

您可使用 API 接口进行 创建工作流、删除工作流、查询工作流、更新工作流 操作。

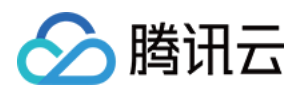

# <span id="page-24-0"></span>精彩集锦

最近更新时间:2024-01-15 15:12:59

# 简介

利用多模态内容理解技术,对视频的内容、动作姿态、场景进行多维度识别与聚合,以匹配专业编辑的水准迅速剪 辑生成视频, 例如进球瞬间、副歌高潮、综艺爆笑点等, 适用于体育赛事、娱乐综艺、大型晚会等各种场景。

### 适用场景

### 赛事回放

抓取体育、游戏赛事进球等时刻,快速剪辑比赛精彩瞬间,为比赛回放提供素材。

### 影视综宣发

针对不同用户兴趣取向, 快速进行官方 CP 向素材、精彩片花自动剪辑进行官发。

# 使用方法

您可通过任务或工作流方式使用精彩集锦功能。为了提高效率, 减少用户的重复操作, 数据万象推出了模板功能, 模板是任务及工作流中的一个配置项。您可将常用参数组合保存为模板,在后续操作中直接复用模板,无需在每次 开启任务时重新设定参数, 从而提高操作效率。您可自定义精彩集锦模板: 自定义模板: 您可通过 控制台方式 [创建](https://www.tencentcloud.com/document/product/1045/49914)模板, 或通过 API 方式 创建 [、修改](https://www.tencentcloud.com/document/product/1045/49928) 、[查找](https://www.tencentcloud.com/document/product/1045/49919) 、[删除](https://www.tencentcloud.com/document/product/1045/49918) 模板。

### 通过任务方式

对于存储在对象存储上的存量数据,您可通过创建任务来获取精彩集锦。精彩集锦任务您可选择控制台或 API 进行 创建。

控制台方式:您可使用数据万象控制台,可视化创建任务,使用详情请见精彩集锦任务文档。 API 方式: 您可使用 API 接口创建精彩集锦任务, 使用详情请见 API 文档。

### 通过工作流方式

数据万象提供工作流服务,您可选择对某一存储桶或特定路径开启工作流,开启后上传至该存储桶或路径的文件将 自动进行精彩集锦操作,并将获取的精彩集锦保存在指定位置。

#### 创建⼯作流

您可使用数据万象控制台创建工作流,详情请参见 工作流文档。

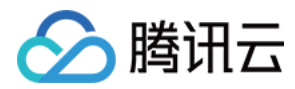

### 删除、查询、测试⼯作流

您可使用 API 接口进行 删除工作流、查询工作流、测试工作流 操作。

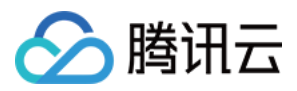

# <span id="page-26-0"></span>数字水印

最近更新时间:2024-01-15 15:12:59

# 简介

数据万象支持将图片、字符串隐藏在视频、图文中,不容易被探知和再次修改,并且具有不破坏视频与图文载体的 完整性与可观赏性。通过隐藏在内容载体中的水印,可以达到确认内容创作者、版权所有者、传播者,判断视频内 容是否被篡改的⽬的。

### 适用场景

#### 版权保护

数字水印集透明性、鲁棒性、安全性、标识性于一身,是创作者不容错过的宝藏功能。数据万象水印能够抵抗裁 剪、转码、特效、旋转、滤镜等各种攻击,通过隐藏在内容载体中的⽔印,可以达到确认内容创作者、版权所有 者、传播者, 判断视频内容是否被篡改的目的。

# 使用方法

您可通过任务或工作流方式使用数字水印功能。

### 通过任务方式

对于存储在对象存储上的存量数据,您可通过创建音视频转码任务时开启视频水印开关或创建数字水印独立任务为 视频添加数字水印。您可选择控制台或 API 方式创建数字水印任务。

控制台方式:您可使用数据万象控制台,可视化创建任务,使用详情请见音视频转码任务文档、数字水印提取任务 ⽂档。

API 方式: 您可使用 API 接口创建数字水印任务, 使用详情请见 API 文档。

### 通过工作流方式

数据万象提供工作流服务,您可选择对某一存储桶或特定路径开启工作流,开启后上传至该存储桶或路径的文件将 自动进行数字水印相关操作。

#### 创建⼯作流

您可使用数据万象控制台创建工作流、详情请见 工作流文档。

API 创建、删除、查询、更新工作流

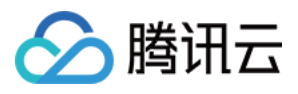

您可使用 API 接口进行 创建工作流、删除工作流、查询工作流、更新工作流 操作。

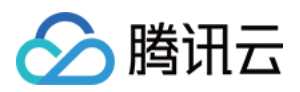

# <span id="page-28-0"></span>视频标签

最近更新时间:2024-01-15 15:12:59

# 简介

视频标签通过对视频中视觉、场景、行为、物体等信息进行分析,结合多模态信息融合及对齐技术,实现高准确率 内容识别,自动输出视频的多维度内容标签。可应用于视频智能分析、视频审核、视频搜索、视频个性化推荐等场 景, 助力视频智能生产。

### 适用场景

### 短视频分类

在短视频平台、电商、社交应用等场景下,我们都可以看到精准匹配用户需求的标签推送。同时,因为有了精准细 致的视频分类,用户省去大量时间过滤无效信息。

# 使用方法

您可通过任务方式使用视频标签功能。

### 通过任务方式

对于存储在对象存储(Cloud Object Storage, COS)上的存量数据,您可通过创建任务来获取视频标签。视频标签 任务您可选择 API 进行创建。

API 方式:您可使用 API 接口创建转码任务。

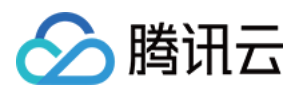

# <span id="page-29-0"></span>视频质量评分

最近更新时间:2024-01-15 15:12:59

# 简介

采用无参考评价方式对视频清晰度、信噪比、色彩、亮度等进行综合分析输出视频质量分值。

### 适用场景

### 端到端⽣产质量监控

可以应用于视频生产全链路的质量监控,对转码、超分等处理后的视频进行质量评价。

### 视频处理参数决策

用户可以通过视频质量评价搭配出性价比高(码率分辨率适中)同时画质满足需求的视频。

使用方法

您可通过任务使⽤视频质量评分功能。

### 通过任务方式

对于存储在对象存储上的存量数据,您可通过创建任务来实现视频质量评分效果。您可选择控制台或 API 方式创建 视频质量评分任务。

API 方式:您可使用 API 接口创建视频质量评分任务,使用详情请见 API 文档。

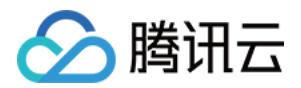

# <span id="page-30-1"></span><span id="page-30-0"></span>内容审核 视频审核

最近更新时间:2024-01-15 15:12:59

# 简介

视频审核功能可帮助用户有效识别视频画面中的违禁内容,检测场景包括鉴黄、违法违规检测、广告检测。目前支 持机器自动审核和专业团队人工复审,全方位保障平台的安全。

### 机器审核

视频审核通过视频截帧获取待审核图片,采用前沿的图像识别算法,结合海量的违规图像数据进行训练建模,对用 户上传的违规视频、实时的视频流等内容进行安全服务,过滤内容包括涉黄、违法违规、广告等,能够做到识别准 确率高、召回率高,多维度覆盖对内容审核的要求,并实时跟进监管要求,不停地更新审核服务的识别标准和能 力。

### 人工审核

提供专业人工审核团队审核服务,对机器识别的结果进行人工二次复检,审核范围包括涉黄、违法违规、广告、违 法等,确保审核结果的准确率高达99%。

### 活用场景

### 电商平台

越来越多的商户通过上传视频展示商品,提高商品吸引力的同时也伴随着附带违规内容的风险,例如视频中插入二 维码、微商⼩⼴告等。数据万象视频审核全⾯覆盖各类违规类型,针对电商场景过滤多种类型的商品视频,有效保 障用户的浏览体验,维护平台生态。

### 在线直播

各行各业都在投入视频直播、实时音视频等相关业务,企业、平台在布局直播业务的同时,需要特别关注内容安全 的问题。数据万象的直播审核能实时检测直播中的视频流,针对直播场景中出现的色情低俗、辱骂、广告等内容进 ⾏检测。

### 社交平台

vlog 已成为社交平台中用户上传 UGC 内容的重要部分, 多样化的 vlog 场景带来了多类型的审核需求。与此同时, 社交平台视频内容更新快、内容多, 人工审核一般难以满足快速审核的需求。数据万象视频审核功能全面覆盖各种 违规类型,通过控制台配置实现增量内容⾃动触发,快速冻结违规内容。

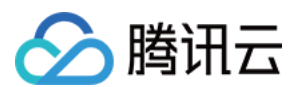

#### 在线教育

在线教育的用户多为青少年儿童,监管部门对平台的内容合规监管更为严格,审核内容存在场景的定制化需求,检 测标签更为广泛。数据万象视频审核有着超高的机器识别准确率,且支持人工二次审核,为教育内容安全保驾护 航。

#### 视频平台

相较于其他存有视频内容的平台、专业视频平台针对长视频有更多的审核需求。传统审核依靠人工审核标注去除违 规内容片段或下架视频、审核周期较长,针对热点视频难以快速上架。数据万象视频审核功能可快速定位违规片 段, 自动禁封, 有效提高视频审核效率, 保障平台安全。

### 使用方法

#### 上传时自动审核

您可通过数据万象控制台开通服务,开通后该存储桶中新增的视频会在上传时进行内容审核处理。使用详情请查看 [视频审核](https://www.tencentcloud.com/document/product/1045/52116) 控制台文档。

### 历史数据扫描审核

对于存储于 COS 中的历史视频数据, 您可以通过控制台的历史数据审核配置, 对指定存储桶、目录、某个上传时间 段的视频进⾏审核。

#### 使⽤ **API** 接⼝

您可以使用我们提供的 API 接口对图片、视频、音频、文本、文档、网页进行内容审核,详情请参见 [视频审核](https://www.tencentcloud.com/document/product/1045/48253) API ⽂档。

### 使⽤ **SDK**

您可以使用我们提供的各种语言的 SDK 对图片、视频、音频、文本、文档、网页进行内容审核,详情请参见以下 SDK ⽂档:

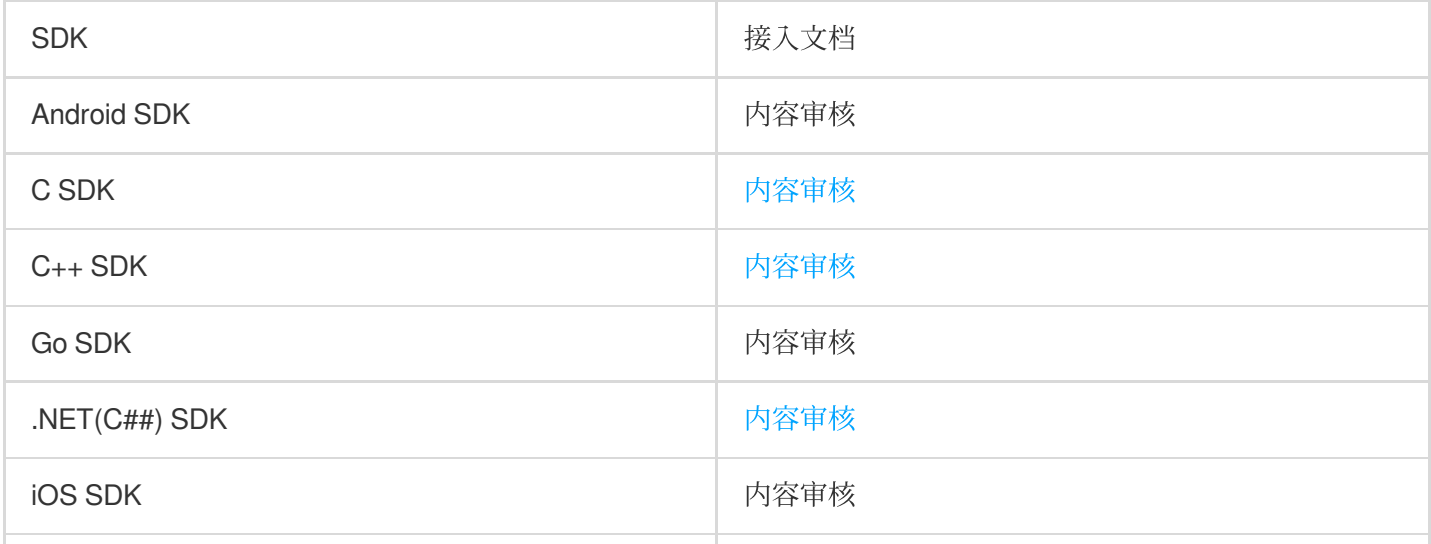

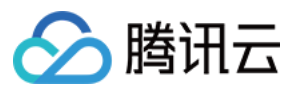

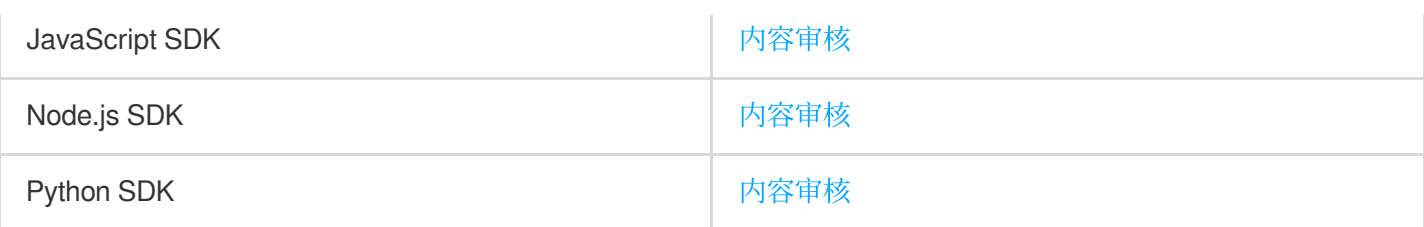

说明:

数据万象所提供的处理能力已与 COS SDK 完全集成, 您可以直接使用 COS SDK 进行处理操作。

### 审核结果查看

回调设置:您可设置回调地址、回调审核类型、回调阈值等对回调内容进行筛选,审核结果将自动发送至您的回调 地址, 便于您进行后续操作, 回调内容详情请查看 [视频审核](https://www.tencentcloud.com/document/product/1045/52116#.E5.9B.9E.E8.B0.83.E5.86.85.E5.AE.B9) 控制台文档。

可视化处理:开启视频审核功能后,您可在控制台审核详情界面根据条件查看审核结果,并对审核结果进行手动处 理。使用详情请查看 [审核详情](https://www.tencentcloud.com/document/product/1045/52106) 控制台文档。

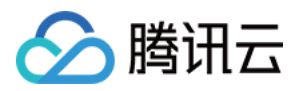

# <span id="page-33-0"></span>网页审核

最近更新时间:2024-01-15 15:12:59

# 简介

网页审核功能可帮助用户有效识别网页中的违禁内容,检测场景包括鉴黄、违法违规检测、广告检测。目前支持机 器审核和专业团队⼈⼯复审,全⽅位保障平台的安全。

### 机器审核

网页审核通过获取网页内的图片和文字进行审核,采用前沿的图像识别算法和违规文本模型,结合海量的违规数据 进行训练建模,对用户上传的违规网页内容进行安全服务,过滤内容包括涉黄、违法违规、广告等,能够做到识别 准确率高、召回率高,多维度覆盖对内容审核的要求,并实时跟进监管要求,不停地更新审核服务的识别标准和能 力。

### ⼈⼯审核

提供专业人工审核团队审核服务,对机器识别的结果进行人工二次复检,审核范围包括涉黄、违法违规、广告、违 法等,确保审核结果的准确率高达99%。

### 适用场景

### 网页平台

相较于其他存有网页内容的平台,为以可以为什么网页有更多的审核需求。传统审核依靠人工审核标注下架网 页违规元素,审核周期较长,针对热点网页难以快速处理。数据万象网页审核可快速定位违规元素,自动封禁,有 效提高网页审核效率,保障平台安全。

### ⼩说阅读

数据万象网页审核可针对小说页面内的大量的章节文字内容、书本封面、广告等内容快速定位违规元素,帮助网站 规避内容违规风险,提高读者的使用体验。

### 使用方法

### 使⽤ **API** 接⼝

您可以使用我们提供的 API 接口对网页内的图片、文本进行审核,详情请参见 网页审核 API 文档。

### 使⽤ **SDK**

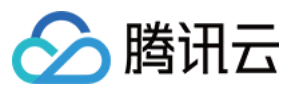

您可以使用我们提供的各种语言的 SDK 对网页内的图片、文本进行审核,详情请参见以下 SDK 文档:

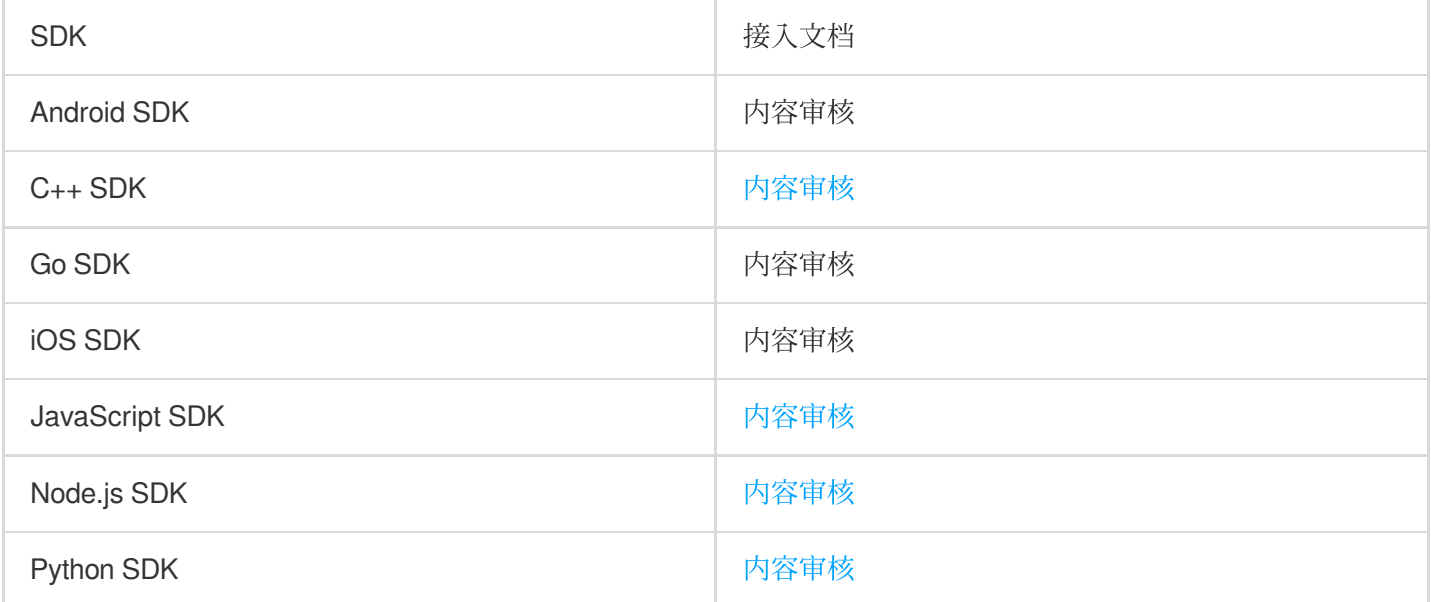

### 说明:

数据万象所提供的处理能力已与 COS SDK 完全集成, 您可以直接使用 COS SDK 进行处理操作。

### 审核结果查看

回调设置:您可在请求时设置回调地址、回调审核类型、回调阈值等对回调内容进行筛选,审核结果将自动发送至 您的回调地址, 便于您进行后续操作。

可视化处理:开启网页审核功能后,您可在控制台审核详情界面根据条件查看审核结果,并对审核结果进行手动处 理。使用详情请查看 [审核详情](https://www.tencentcloud.com/document/product/1045/52106) 控制台文档。

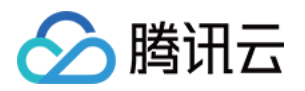

# <span id="page-35-1"></span><span id="page-35-0"></span>AI 内容识别 人脸核身

最近更新时间:2024-01-15 15:12:59

# 简介

数据万象人脸核身是一组对用户身份信息真实性进行验证审核的服务套件,提供各类认证功能模块,包含身份证 OCR 识别、活体人脸核身等能力, 以解决行业内大量对用户身份信息核实的需求, 广泛应用于公安、人社、金融保 险等领域。

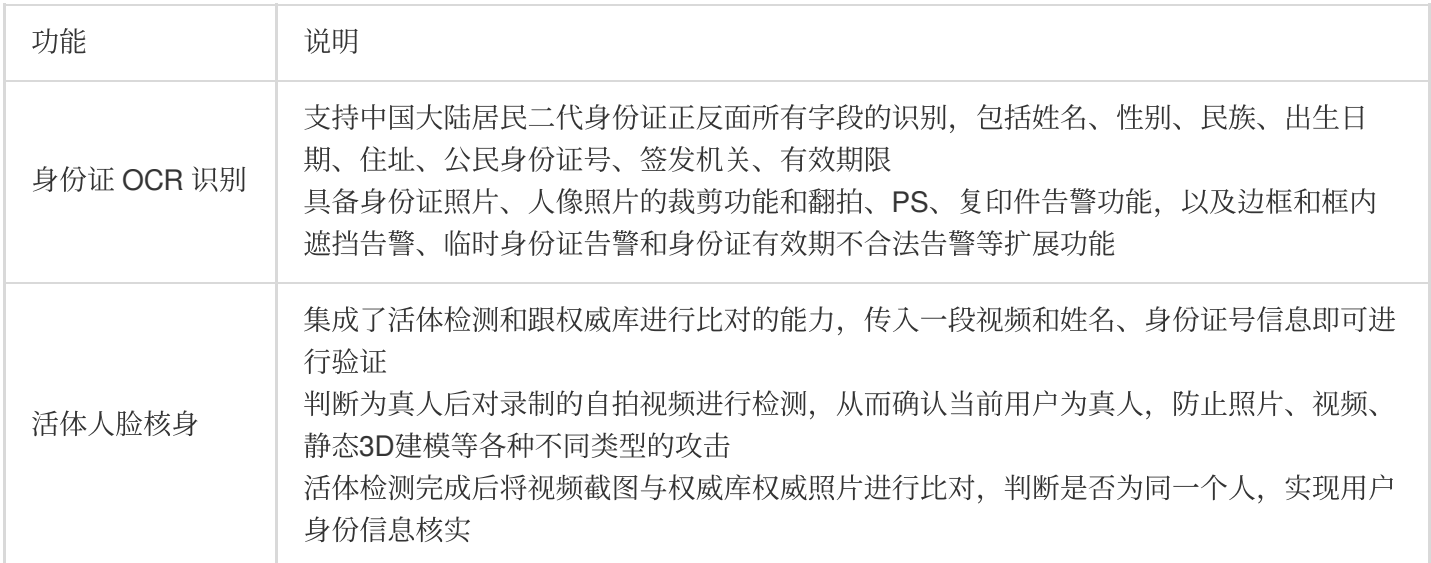

# 适用场景

政务民生

典型场景: 综合政务服务、公安微警务、工商企业注册、养老金领取生存验证等

响应国家号召,让群众和企业办事像"网购"一样方便,各委办局纷纷开展线上业务办理服务,用户打开各委办局的公 众号、小程序或 App, 调用数据万象人脸核身服务进行实名注册, 验证通过后可以预约办理各项业务。

### ⾦融⾏业

### 典型场景:银⾏开户、保险验证

身份证识别可广泛应用在银行、证券等需要验证用户身份的场景中,实现远程开户、大额转账等业务,可以减少银 行的人力投入, 提高用户的便利性。

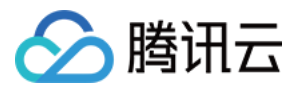

在商业保险公司或社保机构中,经常遇到因为年龄、疾病等原因无法由本人办理业务的情况,难以确定参保人的真 实身份和存活状态。通过人脸核身服务,可以有效规避保险欺诈等风险。

#### 通信运营商

### 典型场景:各大运营提供的在线申请号码、购买手机卡、预装宽带等服务

根据工信部规定,用户办理电信运营商所有业务必须实名制。运营商为方便用户办理业务,开通网上营业厅,用户 可登录运营商的 App 或公众号,使用数据万象人脸核身提供的服务进行实名认证,认证通过后,可以在网上自助办 理手机业务。

#### 场所实名登记

#### 典型场景:网吧上网实名登记、酒店住宿实名登记等

根据法律规定,出入网吧等特定场所需要进行身份登记。网吧在前台系统中调用数据万象人脸核身服务,用户上网 时,需要在前台进行实名认证,认证通过并登记身份之后,即可进行网吧上网。

### 交通出行

### 典型场景:机场安检登机、铁路安检购票、长途客运购票、边检口岸通关等

在机场安检时,会出现乘客忘带身份证的情况。数据万象人脸核身帮助公安在小程序内搭建临时乘机证明的服务, 用户在小程序内调用人脸核身服务实名注册通过后,即可生成一张临时乘机二维码,在登机时,扫描二维码即可完 成登记。

# 使用方法

目前您可以通过调用 API 的方式使用人脸核身功能, 详情请查看API 文档。

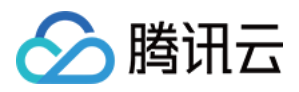

# <span id="page-37-0"></span>词性分析(分词)

最近更新时间:2024-01-15 15:12:59

# 简介

词性分析是为各类企业及开发者提供的用于文本分析及挖掘的能力,可帮助用户高效地处理文本,可实现分词与词 性标注。

# 适用场景

### ⽂本分析

通过词性标注服务, 分词后快速为每一个词附上对应的词性, 可以快速进行更深层次的文本挖掘处理, 进行后续素 材归类存档、统计等⼯作,⽆需担⼼新词发现、歧义消除等问题。

### 高频词汇统计

可与语音识别搭配使用,对语音识别的文本结果进行词性分析,统计高频实体词汇,以作推荐使用。

# 使用方法

您可使用数据万象分词任务 API 接口对存储在对象存储 (Cloud Object Storage, COS) 中的文字进行处理, 详情请 查看分词 API 文档。

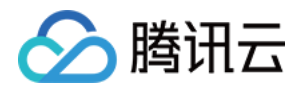

# <span id="page-38-1"></span><span id="page-38-0"></span>⽂档处理 ⽂档预览

最近更新时间:2024-01-15 15:12:59

# 简介

文档预览支持近30多种类型文件以图片或 html 格式的预览,最大程度保留在线浏览时源文档样式,解决不同终端对 某些文档类型不支持的问题, 满足 PC、APP 等多端的文档在线浏览需求。

### 说明:

文档预览为付费功能,具体费用请参见文档处理费用。

### 适用场景

### 在线教育

对于在线教育中的课件、随堂讲义等文档,文档预览功能可帮助实现在线浏览,降低学生使用门槛,提高体验。

### 企业 **OA**

随着时代发展,越来越多的公司支持员工远程办公、异地办公,多终端的文档预览需求与日俱增,数据万象可帮助 企业实现 PC、APP 终端在线预览内部⽂档资料的需求。

### 在线网盘

数据万象文档预览服务可以解决文档内容的网页展示问题,在线浏览时最大程度保留源文档样式,满足 PC、APP 等 终端的网盘文档在线浏览需求。

### ⽹站转码

网站显示文档内容常受限于浏览器规则, 数据万象文档预览功能支持多种文件类型生成图片格式进行预览, 可以解 决文档内容的页面展示问题。

### 使用方法

### 服务状态更改

开启/关闭服务:您可使用数据万象控制台,可视化开启/关闭文档预览功能,使用详情请查看 文档预览 控制台文 档。

查询状态:您可使用 API 接口查看指定存储桶文档预览服务开启状态,详情请见API 文档。

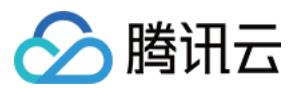

### 下载时同步处理

您可使用文档预览 API 接口实现下载时同步进行文档预览操作,详情请见 API 文档。

### 任务

### 创建任务

控制台方式:您可使用数据万象控制台,可视化创建文档预览任务,使用详情请查看 文档预览 控制台文档。 API 方式: 您可使用 API 方式创建文档预览任务, 使用详情请见 API 文档。

### 查询**/**拉取任务

控制台方式:

您可在数据万象控制台文档预览页面对查看任务执行情况,查找/拉取指定任务,操作详情请查看 文档预览 控制台文 档。

API 方式:

查询任务:您可使用文档预览 API 接口查询指定任务, 操作详情请见API 文档。

拉取任务:您可使用文档预览 API 接口拉取符合条件的所有任务, 操作详情请见API 文档。

### 队列

查询:您可使用文档预览 API 接口查询队列任务, 操作详情请见API 文档。

更新:您可使用文档预览 API 接口更新文档预览队列, 操作详情请见API 文档。

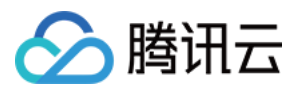

# <span id="page-40-0"></span>隐私合规保护

最近更新时间:2024-01-15 15:12:59

# 简介

数据万象隐私合规保护提供文本隐私筛查服务,可对文本文件中身份证号、纳税人识别号、工商注册号、军官证、 电子邮箱、车牌号、手机号类型的隐私数据进行筛查,防止信息泄露。同时根据涉敏数据类型、数量进行敏感级别 的判断(低、中、高),提供文件涉嫌违规的法律法规名称作为参考,满足数据可用性和隐私保护的各种要求。 说明:

隐私合规保护为付费功能,详情请查看文档处理费用。

### 活用场景

### 在线⽹站

知识库型网站每天接收大量用户上传内容,但部分文件中含有包括身份证号、军官证号等隐私数据,可能带来法务 风险。数据万象隐私合规保护服务支持文件上传时自动筛查,时刻保障网站安全,规避风险。

### 企业 **OA**

企业不同员工权限不同,所能查看的文档内容不同,因此员工之间的文档传输可能涉及不同权限之间的转换,若缺 乏对文档内容的筛查,则可能造成泄密。数据万象隐私合规保护可针对不同类别的数据进行定制化筛查,满足不同 权限员工的不同文档阅读需求。

# 使用方法

### 开启服务

您可通过数据万象控制台,可视化开启隐私合规保护功能,可选择多种隐私类别作为筛查项,使用详情请查看 隐私 合规保护。

### 查看筛查结果

开启隐私合规处理后,您可在数据万象控制台功能开启页面杳看隐私敏感数据详情,您可选择杳看指定时间、指定 违规类型、指定敏感级别、指定审核类型的审核结果,详情请查看 [隐私合规保护](https://www.tencentcloud.com/document/product/1045/48064) 控制台文档。

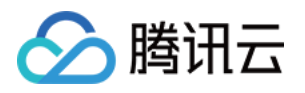

# <span id="page-41-0"></span>⽂件处理服务

最近更新时间:2024-01-15 15:12:59

# 概述

针对存储在 COS 上的所有文件, 提供哈希值计算、解压、压缩打包等文件处理功能, 目前支持的处理功能请见下 表:

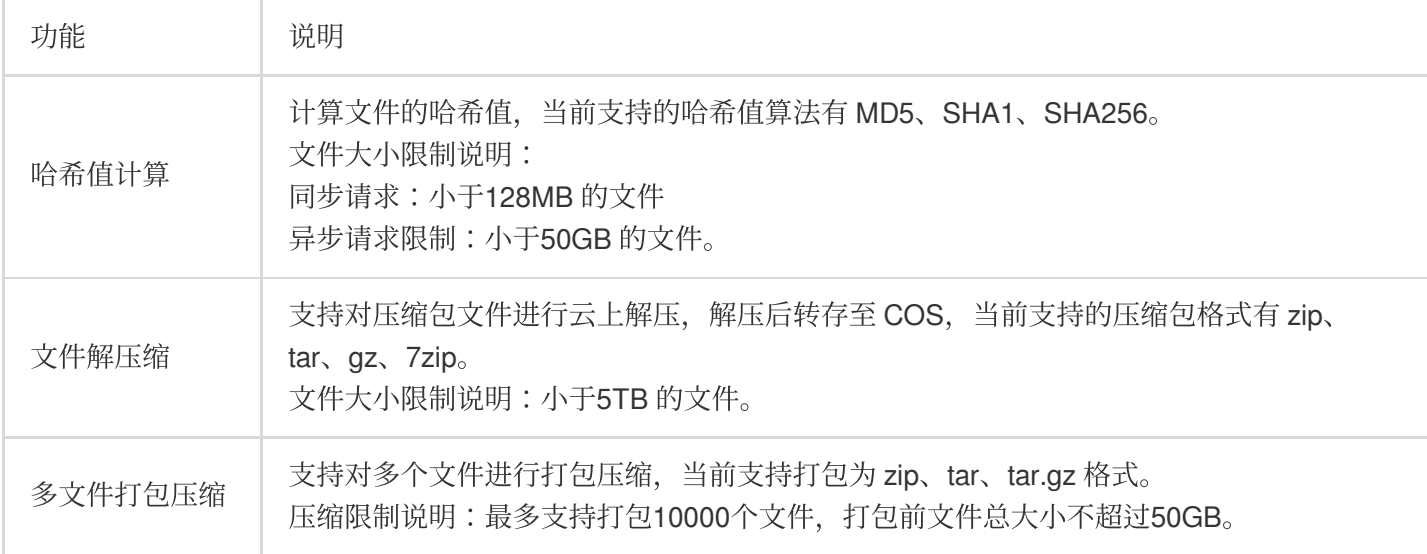

### 说明:

文件处理为收费服务,由数据万象产品提供并收取相关费用,详细的计费说明请参见数据万象 文件处理费用。 ⽂件处理当前仅⽀持北京、上海地域。

### 适用场景

### 数据校验

通过计算文件哈希值,可快速进行数据一致性校验。

### 生活工具

提供 PaaS 云上文件压缩和文件解压功能, 文件解压后可在线预览, 为用户提供更全面的在线预览场景。

# 使用方法

文件处理功能由数据万象产品提供,您需要先开通数据万象服务,[单击开通。](https://console.tencentcloud.com/ci)

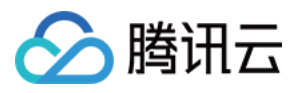

开通数据万象后,您可以在对象存储控制台上开启文件处理功能,开启后即可通过控制台或 API 接口进行使用。

### 使⽤对象存储控制台

### 通过文件列表使用

您可以通过存储桶文件列表中的**更多操作**, 对文件进行哈希值计算等文件处理操作, 详情请查看文件处理控制台指 南。

### 通过任务使用

您可以通过任务与工作流进行文件处理相关的操作,详情请参见文件处理控制台指南。

### 注意:

当前仅支持通过任务使用,暂不支持工作流。

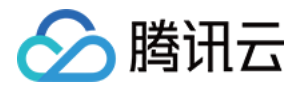

# <span id="page-43-1"></span><span id="page-43-0"></span>智能语音 ⼈声分离

最近更新时间:2024-01-15 15:12:59

# 简介

⼈声分离能够将同⼀素材中的⼈声与背景⾳分离开来⽣成新的独⽴⾳频⽂件,便于您后续对剥离了伴奏、杂⾳的素 材做其他⻛格的艺术加⼯。

### 活用场景

### 后期混音

针对分离后的人声、背景音、伴奏等做变声、混音等多种风格艺术加工。

### 影视综宣发

针对不同用户兴趣取向, 快速分离人声叠加所需 BGM 背景声进行素材混剪。

# 使用方法

您可通过任务或工作流方式使用人声分离转码功能。为了提高效率,减少用户的重复操作,数据万象推出了模板功 能,模板是任务及工作流中的一个配置项。您可将常用参数组合保存为模板,在后续操作中直接复用模板,无需在 每次开启任务时重新设定参数, 从而提高操作效率。您可自定义人声分离模板:

自定义模板: 您可通过 控制台方式 [创建](https://www.tencentcloud.com/document/product/1045/49916)模板, 或通过 API 方式 创建 [、修改](https://www.tencentcloud.com/document/product/1045/49930) 、[查找](https://www.tencentcloud.com/document/product/1045/49919) 、[删除](https://www.tencentcloud.com/document/product/1045/49918) 模板。

### 通过任务方式

对于存储在对象存储上的存量数据,您可通过创建任务来实现人声分离。人声分离任务您可选择控制台或 API 进行 创建。

控制台方式:您可使用数据万象控制台,可视化创建任务,使用详情请见 人声分离任务文档。 API 方式:您可使用 API 接口创建人声分离任务, 使用详情请见 API 文档。

### 通过工作流方式

数据万象提供工作流服务,您可选择对某一存储桶或特定路径开启工作流,开启后上传至该存储桶或路径的文件将 自动进行人声分离操作,并将分离后的音频文件保存在指定位置。

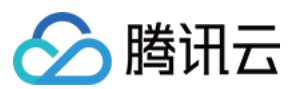

### 创建⼯作流

您可使用数据万象控制台创建工作流,详情请见工作流文档。

### 删除、查询、搜索⼯作流

您可使用 API 接口进行 删除工作流、查询工作流、测试工作流 操作。

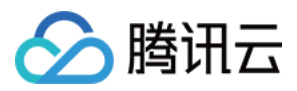

# <span id="page-45-0"></span>语音合成

最近更新时间:2024-01-15 15:12:59

# 简介

语音合成通过先进的深度学习技术、将文本转换成自然流畅的语音。目前有多种音色可供选择,并提供调节语速、 语调、音量等功能。适用于智能客服、语音交互、文学有声阅读和无障碍播报等场景, 支持输出 PCM、WAV 和 MP3 编码格式数据。

### 适用场景

### 智能客服

在客服机器人、服务机器人等场景中,与语音识别、自然语言处理等模块联动,打通人机交互的闭环,实现高品质 的机器人发声,使得人机交互更流畅自然。

### 有声阅读配⾳

将电子教材、小说等文本材料,以文本文件的形式转化为不同音色的音频,产生完整的可重复阅读的有声教材或者 有声小说,方便用户随时取用。

### 使用方法

您可通过任务或工作流方式使用语音合成功能。为了提高效率,减少用户的重复操作,数据万象推出了模板功能, 模板是任务及工作流中的一个配置项。您可将常用参数组合保存为模板,在后续操作中直接复用模板,无需在每次 开启任务时重新设定参数, 从而提高操作效率。您可自定义语音合成模板: 自定义模板: 您可通过 控制台方式 [创建](https://www.tencentcloud.com/document/product/1045/49913)模板, 或通过 API 方式 创建 [、修改](https://www.tencentcloud.com/document/product/1045/49927) 、[查找](https://www.tencentcloud.com/document/product/1045/49919) 、[删除](https://www.tencentcloud.com/document/product/1045/49918) 模板。

### 音色说明

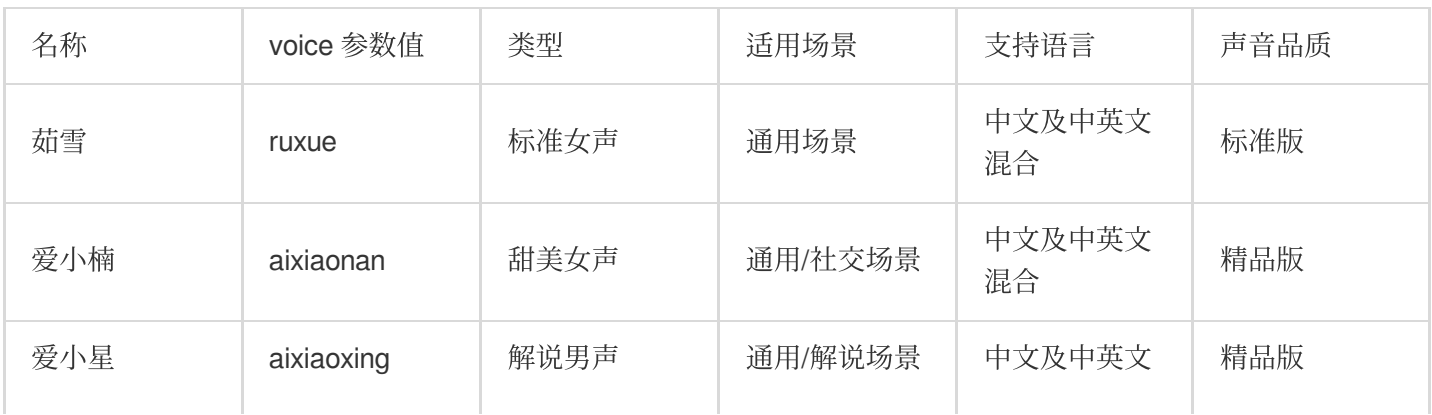

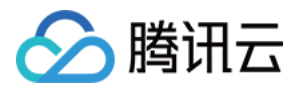

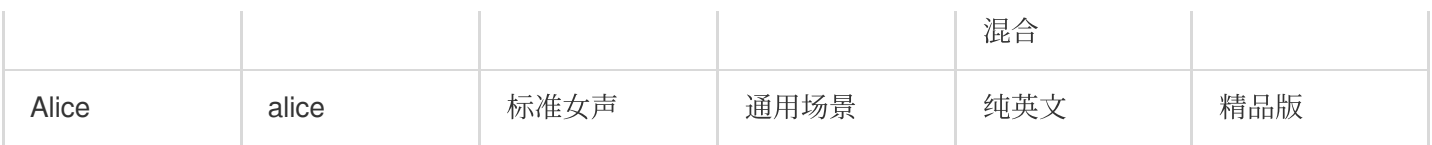

### 多情感音色说明

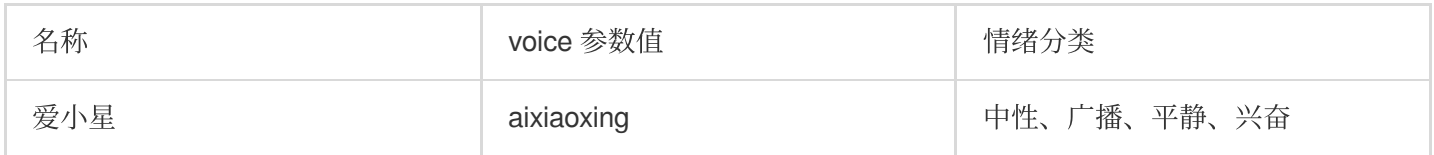

#### 说明:

语音合成支持 Asyc(异步合成)、Sync(同步合成)模式, 当输入文本较短如进行一句话合成场景时推荐使用 Sync(同步合成)模式。

### 通过任务方式

对于存储在对象存储上的存量数据,您可通过创建任务来实现语音合成。语音合成任务您可选择控制台或 API 进行 创建。

控制台方式:您可使用数据万象控制台,可视化创建任务,使用详情请见语音合成任务文档。 API 方式: 您可使用 API 接口创建语音合成任务, 使用详情请见 API 文档。

### 通过工作流方式

数据万象提供工作流服务,您可选择对某一存储桶或特定路径开启工作流,开启后上传至该存储桶或路径的文件将 自动进行语音合成操作,并将获取的音频保存在指定位置。

#### 创建⼯作流

您可使用数据万象控制台创建工作流,详情请参见 工作流文档。

### API 创建、删除、查询、更新工作流

您可使用 API 接口进行 创建工作流、删除工作流、查询工作流、更新工作流 操作。

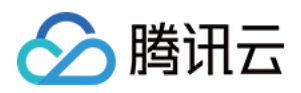

# <span id="page-47-0"></span>音频降噪

最近更新时间:2024-01-15 15:12:59

# 简介

音频降噪适用于录制课程、户外拍摄后期等情况为音频去除设备底噪、环境噪声等。 说明:

支持输入类型为视频文件。

### 适用场景

### ⽹课**/**会议后期优化

对录制环境、设备不理想的音频进行降噪及增益处理,使课程中的音频信息能够进行准确传递。

### **UGC** 内容创作

去除音频杂音,提高语音识别准确度,使自动上字幕修改量减少,同时优化成品内容音频质量。

# 使用方法

您可通过任务或工作流方式使用音频降噪功能。

### 通过任务方式

对于存储在对象存储上的存量数据,您可通过创建任务来实现视频增强效果。您可选择控制台或 API 方式创建音频 降噪任务。

API 方式: 您可使用 API 接口创建音频降噪任务, 使用详情请参见 API 文档。